## *TheSimpleGps*

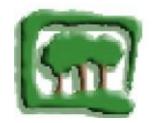

#### **Sommario**

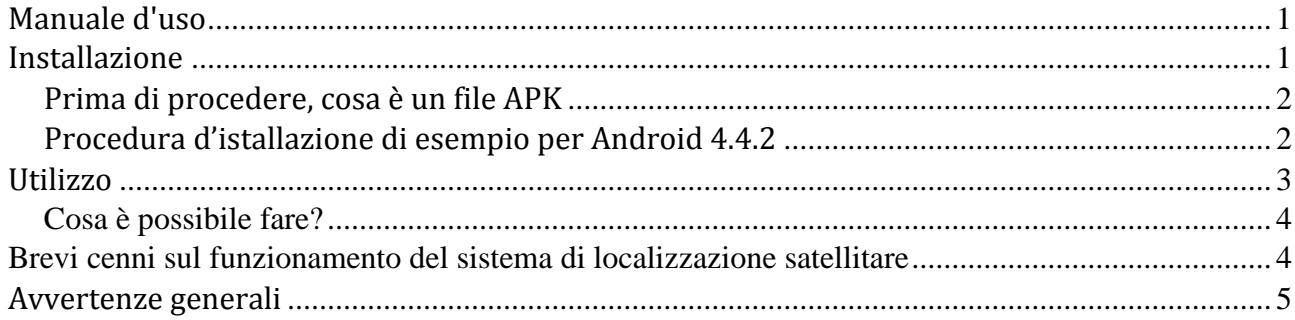

# <span id="page-0-0"></span>**Manuale d'uso**

TheSimpleGps è una semplice App (di seguito anche applicazione, programma) sviluppata attraverso [MIT App Inventor,](http://appinventor.mit.edu/) che vi permetterà di utilizzare il sensore di localizzazione (GPS/GLONASS si veda pagina 4) del vostro dispositivo (smartphone, tablet, di seguito anche device) per determinare la vostra posizione, visualizzarla su una mappa e condividerla con i vostri amici o in caso di necessità con gli addetti al soccorso o di prima assistenza.

#### <span id="page-0-1"></span>*Installazione*

La procedura descritta innanzi, mostra l'installazione di esempio su Android 4.4.2, in modo analogo si può procedere per altre versioni dello stesso sistema operativo o, in alternativa, semplicemente spuntando la casella "**Sorgenti sconosciute**" della scheda "**Sicurezza**" nelle impostazioni del telefono prima dell'installazione del programma, **al termine dell'istallazione deselezionare la casella "Sorgenti sconosciute".**

## <span id="page-1-0"></span>**Prima di procedere, cosa è un file APK**

L'estensione **APK** indica un fil[e](https://it.wikipedia.org/wiki/Android) [Android](https://it.wikipedia.org/wiki/Android) Package. Questo formato di file [..] è utilizzato per la distribuzione e l'installazione di componenti in dotazione sulla piattaforma per dispositivi mobili Android da "[Wikipedia, l'enciclopedia libera](https://it.wikipedia.org/wiki/APK_(formato_di_file))["](https://it.wikipedia.org/wiki/APK_(formato_di_file)).

## <span id="page-1-1"></span>**Procedura d'istallazione di esempio per Android 4.4.2**

- 1) Download: scaricare l'App dal sito della Riserva Naturale Regionale Montagne della Duchessa
- 2) Dopo aver scaricato il programma, aprendo il file **apk** (**Android Package**) si riceverà un avviso di sicurezza (*fig. 1)* da parte del sistema *Android*, in quanto, il file dell'applicazione non è stato scaricato dal Google Play Store, ma, da un sito esterno, selezionare "*Impostazioni"*.
- 3) Nella schermata che segue ("*Sicurezza*") cercare e spuntare "*Sorgenti sconosciute*" (*Fig.*
- *2*);
- 4) Al successivo avviso *"Sorgenti Sconosciute"* premere *"OK"* e confermare l'istallazione alla
- schermata successiva. Terminata l'istallazione scegliere *"Apri"* dall'ultima scheda proposta*.*

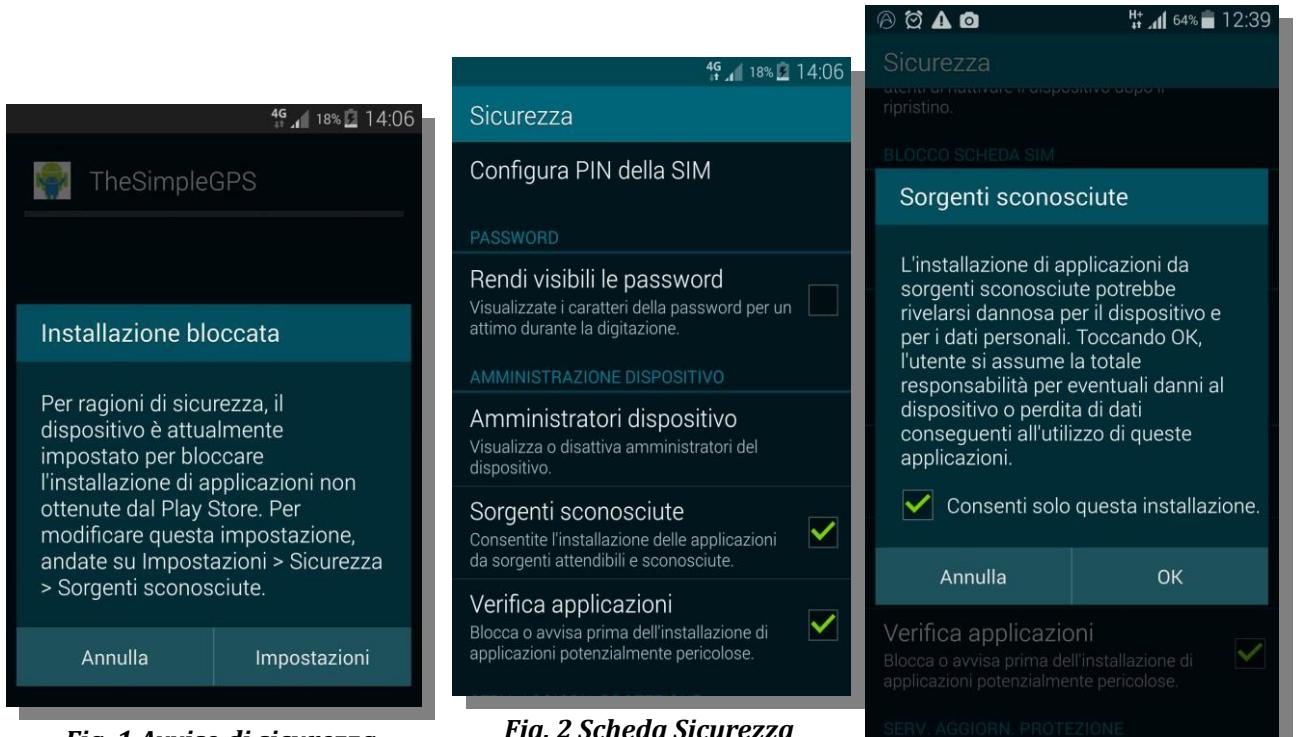

*Fig. 1 Avviso di sicurezza Fig. 2 Scheda Sicurezza*

*Fig. 3 Sorgenti sconosciute*

## <span id="page-2-0"></span>*Utilizzo*

Per avviare il sensore GPS premere su "**Avvia GPS**" (numero **7** in figura **4** pagina successiva), se il GPS del dispositivo è abilitato, sarete avvertiti che si è in attesa di ricevere i dati dai satelliti con l'avviso: "**Attesa GPS in corso**" (numero **9** in figura **4 qui sotto**).

Una volta ricevuti i segnali dai satelliti potrete leggere (numero **2** in figura **4 qui sotto)** le coordinate in gradi decimali **latitudine** (**y**) e **longitudine** (**x**), l'**altitudine in metri** (numero 4 in figura **4**) e l'**accuratezza** (numero **4** in figura **4 qui sotto**) della posizione sempre **in metri**.

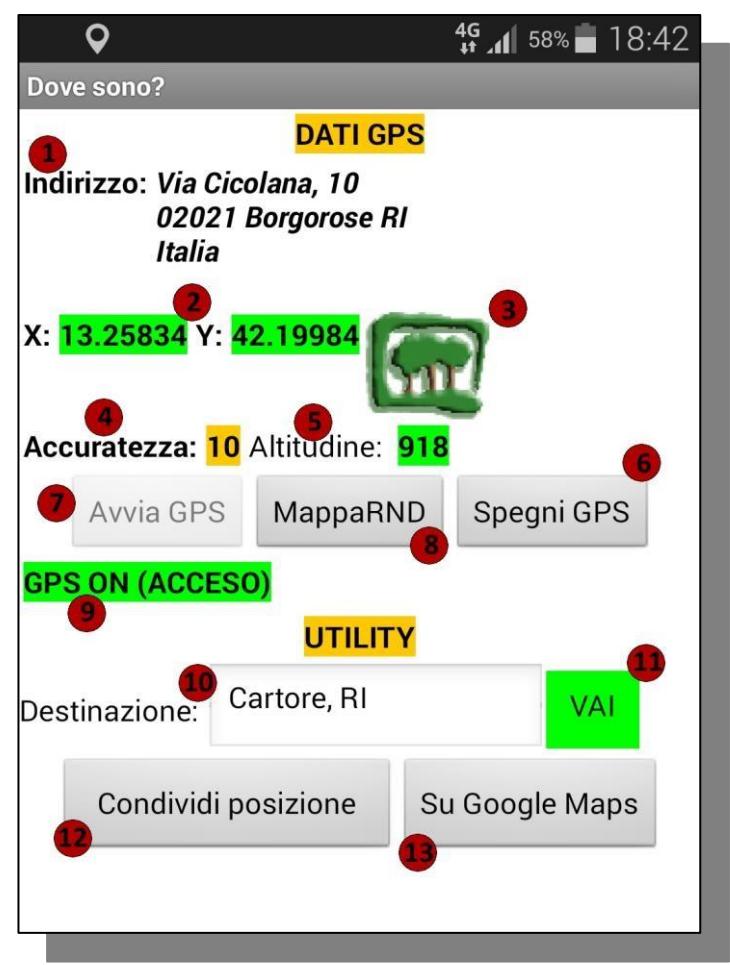

*Fig. 4 screenshot di TheSimpleGps in esecuzione*

## <span id="page-3-0"></span>**Cosa è possibile fare?**

- Condividere la posizione tramite messaggio di testo (sms), WhatsApp e altri Social Network, o memorizzarla negli appunti in un file di testo con il tasto "**Condividi posizione**" (numero **12** in figura **4**);
- Visualizzare il punto su Google maps col tasto "**Su Google Map**" (n. **13** in figura **4**);
- Acquisire l'indirizzo (località, via, numero civico) se disponibile (n. **1** in fig. **4**  sopra);
- Ottenere indicazioni stradali, se il luogo è raggiunto da strade, per la Riserva Naturale la zona di Cartore e Valle Amara, inserendo la destinazione nell'omonima casella di testo (numero **10** in figura **4**) e pigiando sul tasto "**VAI**" (numero **11** in figura **4**);
- Se si è nella Riserva Naturale Regionale Montagne della Duchessa tramite il tasto "**MappaRND**" (numero **8** in figura **4**) è possibile visualizzare sul sito istituzionale dell'Area Protetta, la propria posizione rispetto ai principali sentieri della Riserva Naturale.

#### <span id="page-3-1"></span>*Brevi cenni sul funzionamento del sistema di localizzazione satellitare*

*Il sistema di navigazione GPS (in inglese: Global Positioning System ossia sistema di posizionamento globale) americano e il GLONASS (in inglese GLObal NAvigation Satellite System, ossia Sistema Satellitare di Navigazione Globale ) russo sono basati sulla presenza in orbita di una flotta di satelliti artificiali che forniscono ad un apparecchiatura ricevente informazioni sulle sue [coordinate geografiche](https://it.wikipedia.org/wiki/Coordinate_geografiche) ed orarie. Il dispositivo ricevente deve localizzare almeno 3 satelliti più, un quarto per sincronizzare i dati di tempo con i satelliti in orbita, per fornire la latitudine, la longitudine e l'altitudine ricavata dal successivo processo di trilateriazione.* 

*L'accuratezza del ricevitore GPS è legata a vari fattori tra i quali la presenza di montagne (ad esempio quando si è in una forra profonda) edifici alti (in città) o le condizioni meteorologiche. Essa può variare da un minimo di un metro (soprattutto se il dispositivo ricevente è in grado di utilizzare entrambi i sistemi, russo e americano) sino all'ordine delle decine di metri, ma in realtà potremo avere in situazioni ottimali sul nostro dispositivo un dato relativo all'accuratezza di 3 metri.* 

*Il sistema GPS inoltre, è in grado di fornirci la direzione rispetto al nord solo quando il dispositivo ricevente è in movimento, ovviamente la presenza di una bussola magnetica sul device può ovviare a questa complicazione.* 

#### <span id="page-4-0"></span>*Avvertenze generali*

Prima di utilizzare l'applicazione "TheSimpleGps" la si testi per valutarne il funzionamento sul proprio dispositivo, magari, nei pressi della propria abitazione o in un altro posto noto confrontandone i risultati (latitudine, longitudine e altitudine), ad esempio su, Google Maps tramite il tasto "Su Google Map" (numero 13 in figura 4 di pag. 3) o altra App reperibile online.